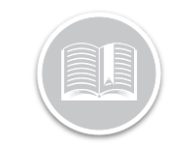

# **Adverse & Emergency Driving Conditions - BigRoad Web**

#### **Overview**

**Adverse Driving Conditions** is a Special Hours Of Service Driving condition under §395.1 (b)(1) in the U.S. and SOR/2005-313 S76 in Canada, where, If a Driver encounters Adverse Driving Conditions on a trip that will not allow them to complete their trip in the allotted Drive Time, can switch to Adverse Driving Conditions status from the BigRoad Mobile App.

The FMCSA defines **Adverse Driving Conditions** as: "snow, sleet, fog, other adverse weather conditions, a highway covered with snow or ice, or unusual road and **traffic conditions**, none of which were apparent on the basis of information known to the person dispatching the run at the time it was begun."

**Emergency Driving Conditions** is a Special Hours Of Service Driving condition under §395.1 (b)(2) in the U.S. and SOR/2005-313 S76 in Canada, where, If a Driver encounters an emergency while on a run, they can enable the Emergency Conditions status in the BigRoad Mobile App to give them the extra time allowed for the HOS rule they are operating under.

Emergency means any hurricane, tornado, storm (e.g. thunderstorm, snowstorm, ice storm, blizzard, sandstorm, etc.), high water, wind-driven water, tidal wave, tsunami, earthquake, volcanic eruption, mud slide, drought, forest fire, explosion, blackout or other occurrence, natural or manmade, which interrupts the delivery of essential services (such as, electricity, medical care, sewer, water, telecommunications, and telecommunication transmissions) or essential supplies (such as, food and fuel) or otherwise immediately threatens human life or public welfare, provided such hurricane, tornado, or other event results in:

(1) A declaration of an emergency by the President of the United States, the Governor of a State, or their authorized representatives having authority to declare emergencies; by the FMCSA Field Administrator for the geographical area in which the occurrence happens; or by other Federal, State or local government officials having authority to declare emergencies; or

(2) A request by a police officer for tow trucks to move wrecked or disabled motor vehicles

#### HOS Rules: Adverse Driving Conditions

The following are the HOS Rules associated with using Adverse Driving Conditions:

#### **Drive Time***:*

- $\triangleright$  For any selected ruleset, other than Alaska rulesets, Two Additional hours will be added to the available drive time, as long as Adverse Driving Conditions is active
- $\triangleright$  The extra drive time ends at the end of the available drive time for the day.
- ➢ For Alaska rulesets there is no limit placed on the extra drive time allowed to complete the run

#### **On Duty Time:**

- $\triangleright$  For Canada South of 60 degrees rulesets, the On Duty and Shift times are also extended by the two hours
- $\triangleright$  On Duty time for Alaska rulesets is extended as required to finish the run
- $\triangleright$  For all other rulesets, the On Duty/Shift time is **not** extended by the two hours

#### **Off Duty Time:**

- $\triangleright$  For Canada, South of 60 degrees rulesets, the daily off-duty time required can be decreased by 2 hours while Adverse Conditions is active
- $\triangleright$  In Alaska rulesets, as soon as the run is complete, the driver is required to take their full off-duty time immediately
	- 8 hours for passenger carrying
	- 10 hours for property carrying

#### **Break:**

 $\triangleright$  For the US Property Carrying Ruleset, the 30 min break before finishing 8 hours of driving time is still required

#### HOS Rules: Emergency Driving Conditions

The following are the HOS Rules associated with using Emergency Driving Conditions:

When a Driver is operating under the Emergency Conditions status no violations of any HoS rules for that driver will be reported during the time the Emergency Conditions duty status is active. When the driver ends Emergency Conditions, regular HoS violation calculations will resume.

#### **Examples**:

A Driver under a US ruleset drove for 8 hours, took a 1-hour break, drove for another hour then encountered an emergency. In this scenario the driver would have **2 hours of Drive Time and 4 hours of On Duty** time left. If the driver drove for:

a) 4.5 hours under emergency conditions, when they switch out of emergency conditions, they have no drive or shift time remaining. Technically they were over by 2.5 hours of drive time and 0.5 hours of on duty time, but no violation will be reported as long as they go immediately off duty at the end of the emergency conditions.

b) 2.5 hours under emergency conditions, when they switch out of emergency conditions they have no drive time left but they have 1.5 hours of on duty time remaining in their shift.

#### Enable Adverse & Emergency Driving Conditions

Fleet Administrators/Safety Managers will need to first enable **Adverse and Emergency Driving Conditions** from the BigRoad Web application for the special driving statuses to be available to their Drivers.

- 1. Log in to the BR Web App
- 2. From the Main Menu, select **Fleet**

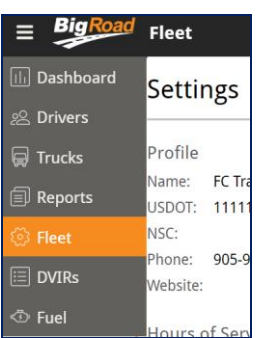

3. From the *Fleet Settings* page, click the **Edit** button on the top right-hand corner

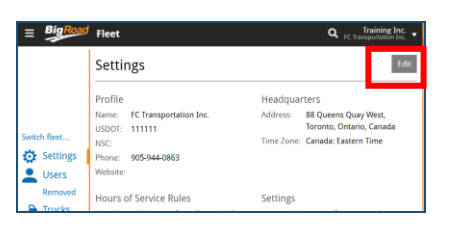

- 4. On the *Edit Settings* page, select the checkbox next to **Adverse Driving Conditions** to enable Adverse Driving Conditions for drivers
- 5. Similarly, select the checkbox next to **Emergency Driving Conditions** to enable Emergency Driving Conditions for drivers
- 6. Click the **Update Fleet** button

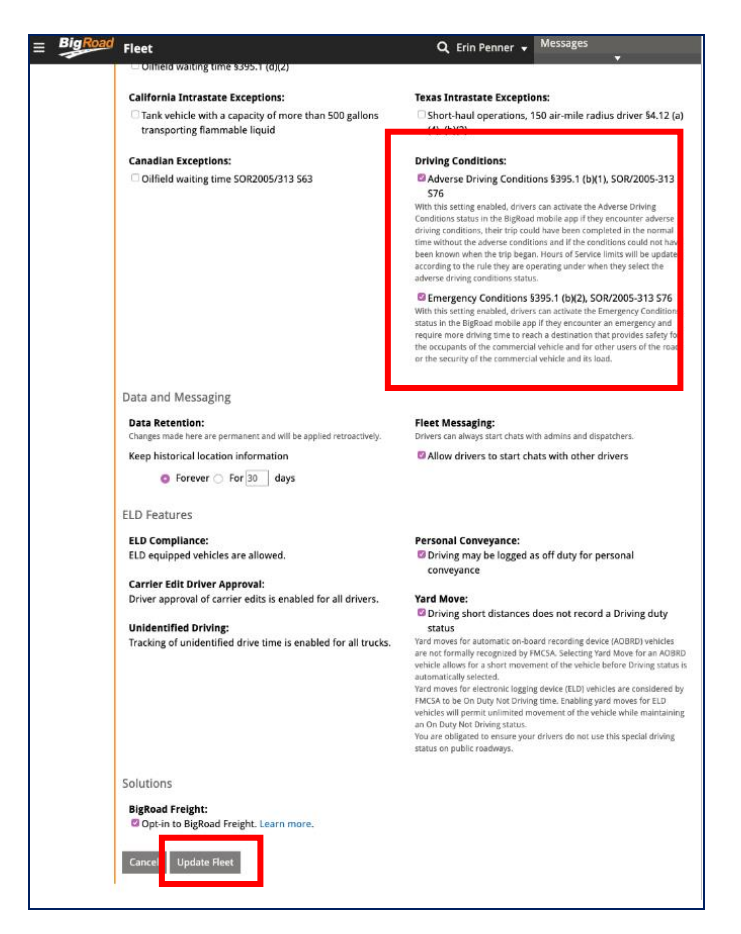

#### The Adverse & Emergency Driving Usage Report

A new **Adverse & Emergency Driving Usage Report** has been added that allows Fleet Admins to track the incidents of usage of the special Driving statuses by the Drivers. The Report displays the following information:

- ➢ **Truck** Name
- ➢ **Date** of Usage,

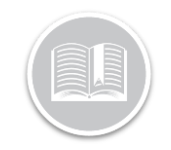

- ➢ **Time** of Usage,
- ➢ **Mode**: Driving condition Status
- ➢ **Truck** Name and
- ➢ **Note**: A Valid Reason stated by the Driver when selecting the Driving Conditions
- 1. From the BigRoad Web App Main Menu, select **Reports**

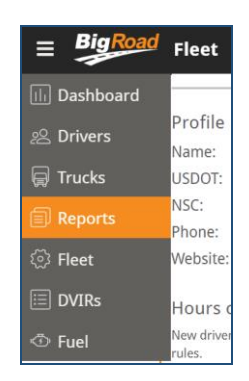

2. From the Reports screen, click **Create Adverse & Emergency Driving Usage Report**

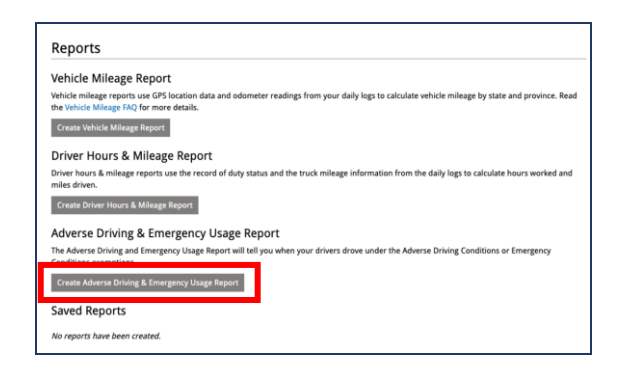

- 3. Edit the **Report Title,** as necessary
- 4. Click the Calendar icon next to the **Start Date** field to indicate a preferred Time Frame for the Report
- 5. Click the Calendar icon next to the **End Date** field to indicate a preferred end date for the Report
- 6. Select the checkbox next to **Email Me At** to email yourself a copy of the Report
- 7. From the **Select Drivers For Report** section below, click the checkboxes next to the Drivers name to include them in the Report
- 8. Alternatively, include **Groups**, select the checkbox next to an existing Group name
- 9. Click the **Create Report** button

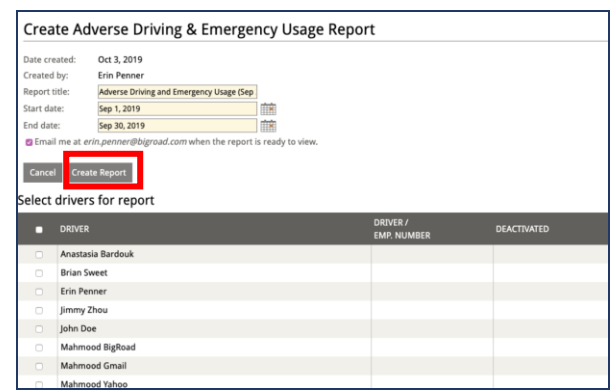

*Note: The generated report will then be available on the Reports screen with other BigRoad reports.* 

#### The Driver's Daily Log Page

Other than the new Report, the usage of the special Driving Statuses is also indicated on the **Remarks** section of a **Driver's Daily Log Page** on BigRoad Web. The Incidents are listed based on their time of use and with valid reasons.

1. From the BR Web app, click the **Drivers** tab or the **Dashboard** Tab

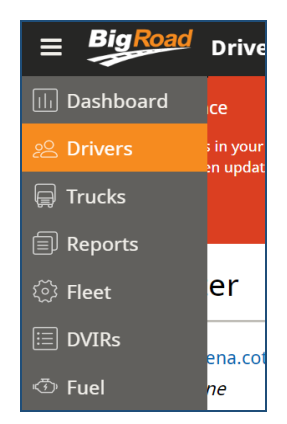

2. From the list of Driver names, select a preferred Driver name

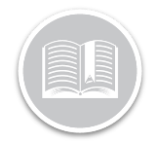

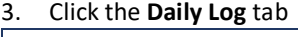

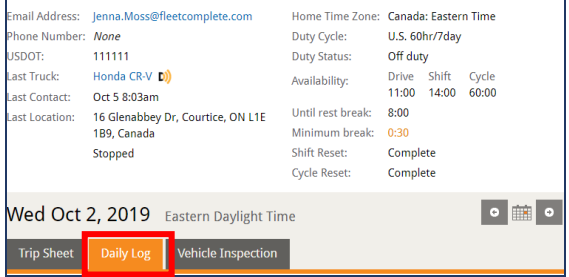

The usage details are mentioned on the bottom of the screen:

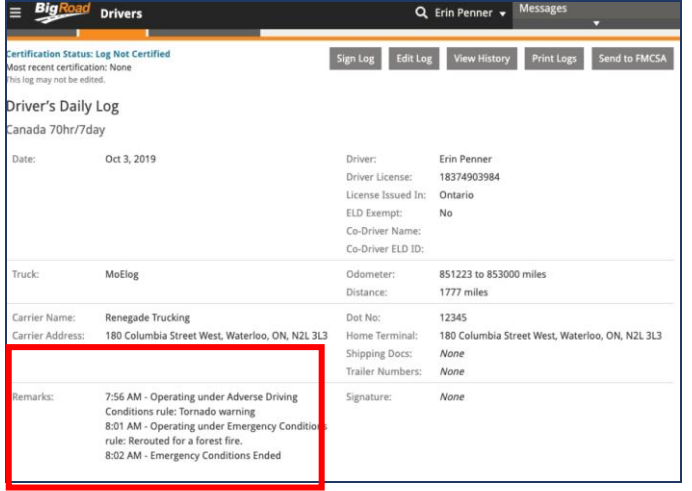